**通过信号的**是,但是,如何在不同登录地点的是,而且是,如何在不同登录地点的是,而且是,如何在不同登录地点的是,

 $1$ 

用广发通登录,在个性化同步设置-自动进行自选股同步选项打勾。

 $2<sub>1</sub>$ 

 $3$ 

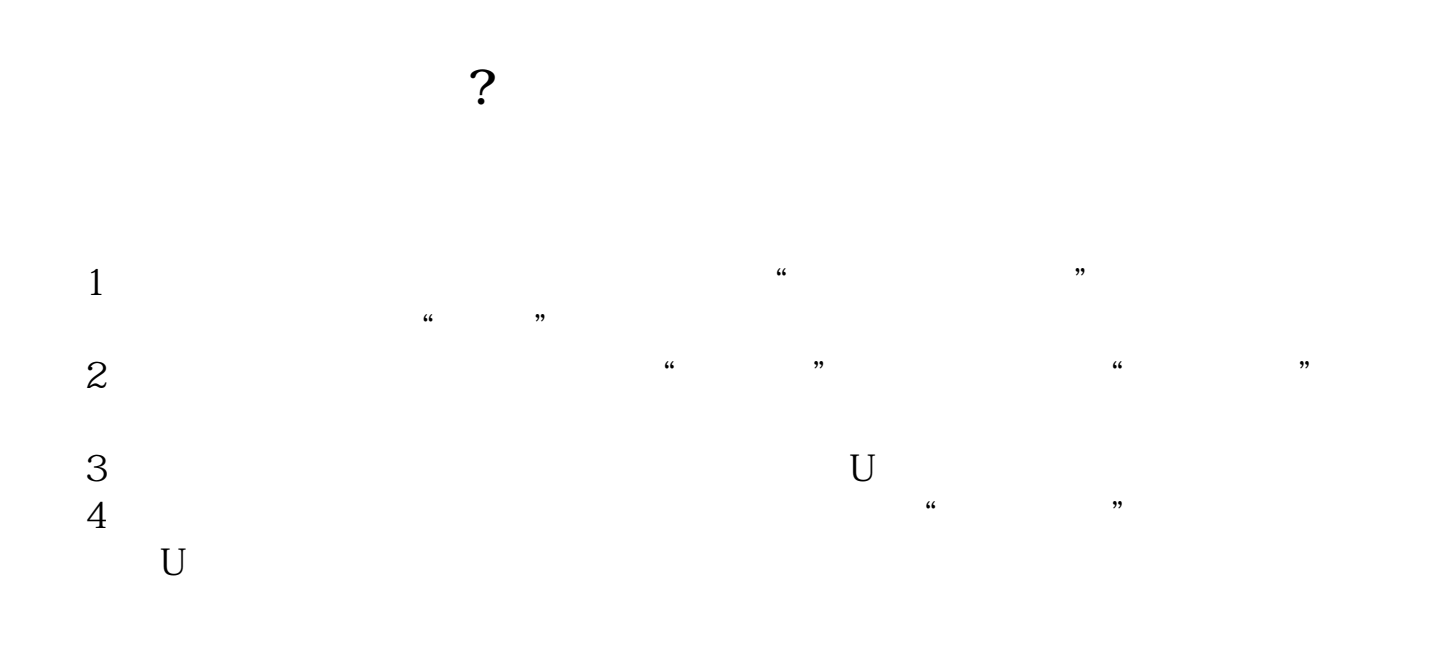

OK

INDEXL INDEXC)

 $\begin{array}{llll} \text{DRAWKLINE}(\text{INDEXH} & \text{INDEXO} \end{array}$ 

ma(indexc,5)

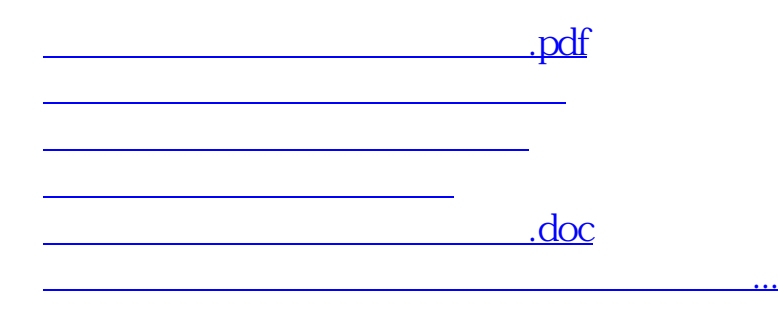

<https://www.gupiaozhishiba.com/store/35859564.html>